## **Setting keyword searches to include subdescriptions**

Last Modified on 29/09/2023 2:34 pm IST

If you want to set up your keyword search to include sub descriptions 1, 2, you can use the **product\_keywords field**, and add a new field mapping, as follows:

1. In **WebSell Sync Configuration**, under**Advanced**, select **Field Mappings**.

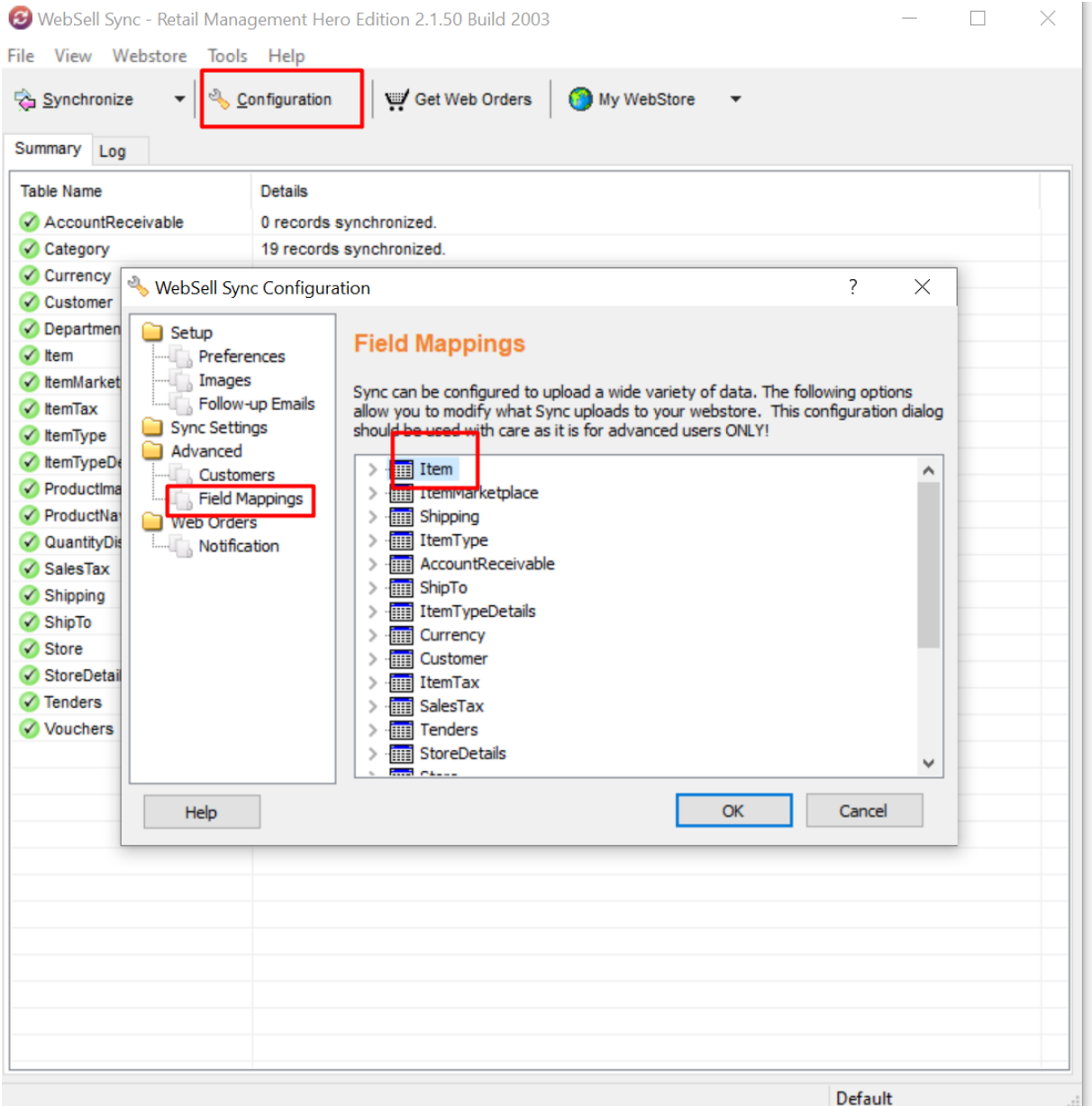

Right-click the **Item table**. Select **Add Field**, then **Standard RMS Field**. 2.

- 3. The **Field Mapping dialog** is displayed.
- 4. For **Field Name**, enter product\_keywords. For **Field Source**, enter: SubDescription1+' '+SubDescription2+' '+SubDescription3

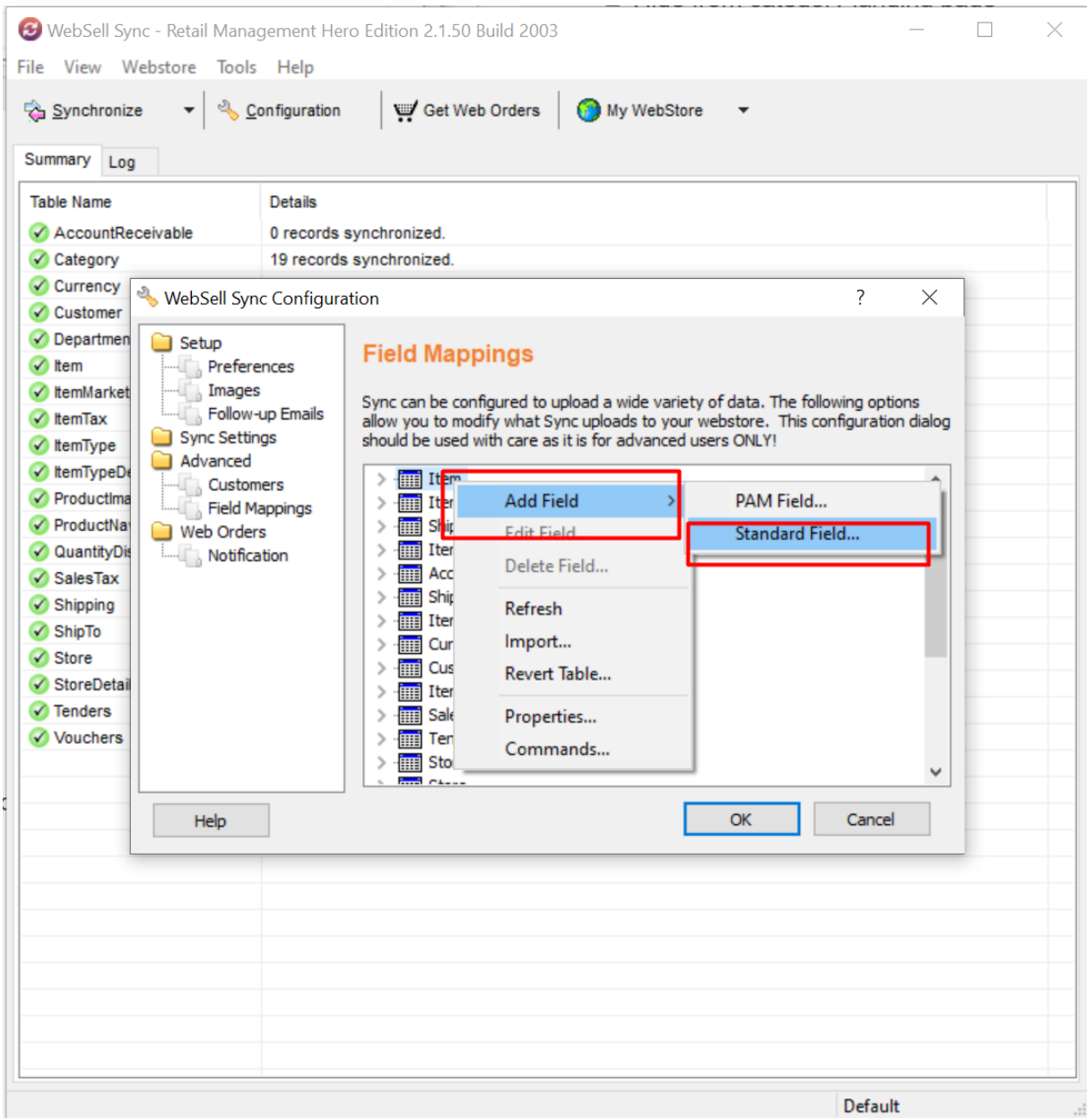

Click **OK** or **Validate** (whichever button appears on your Field Mapping dialog), then click**OK**. Re- 5. synchronize your WebStore for the change to take effect.

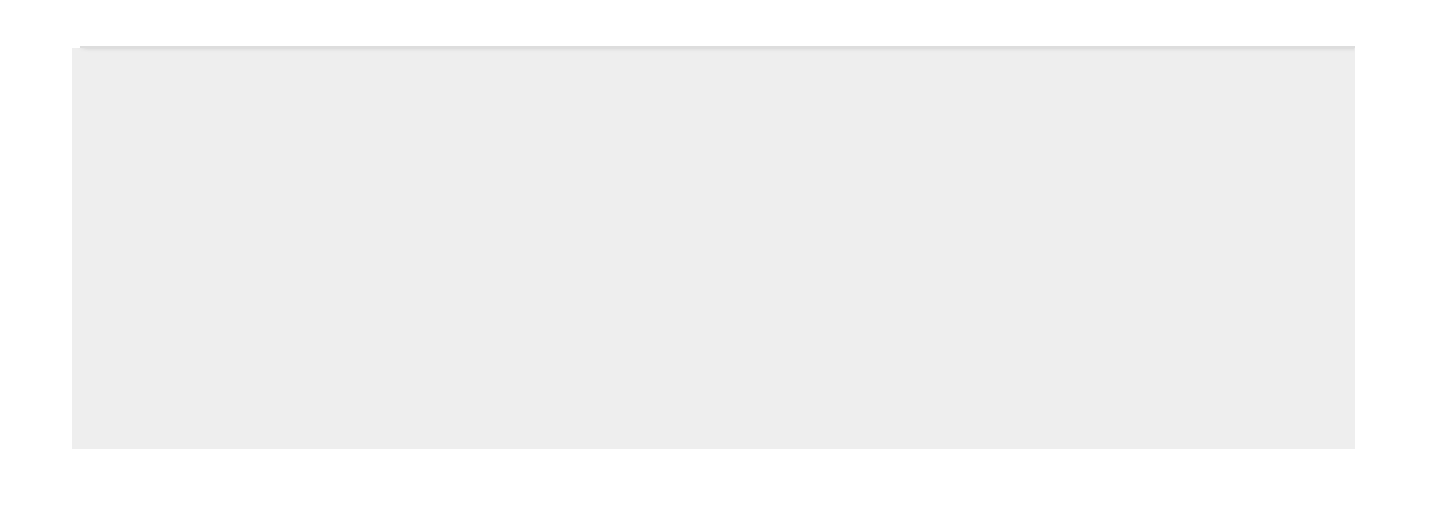

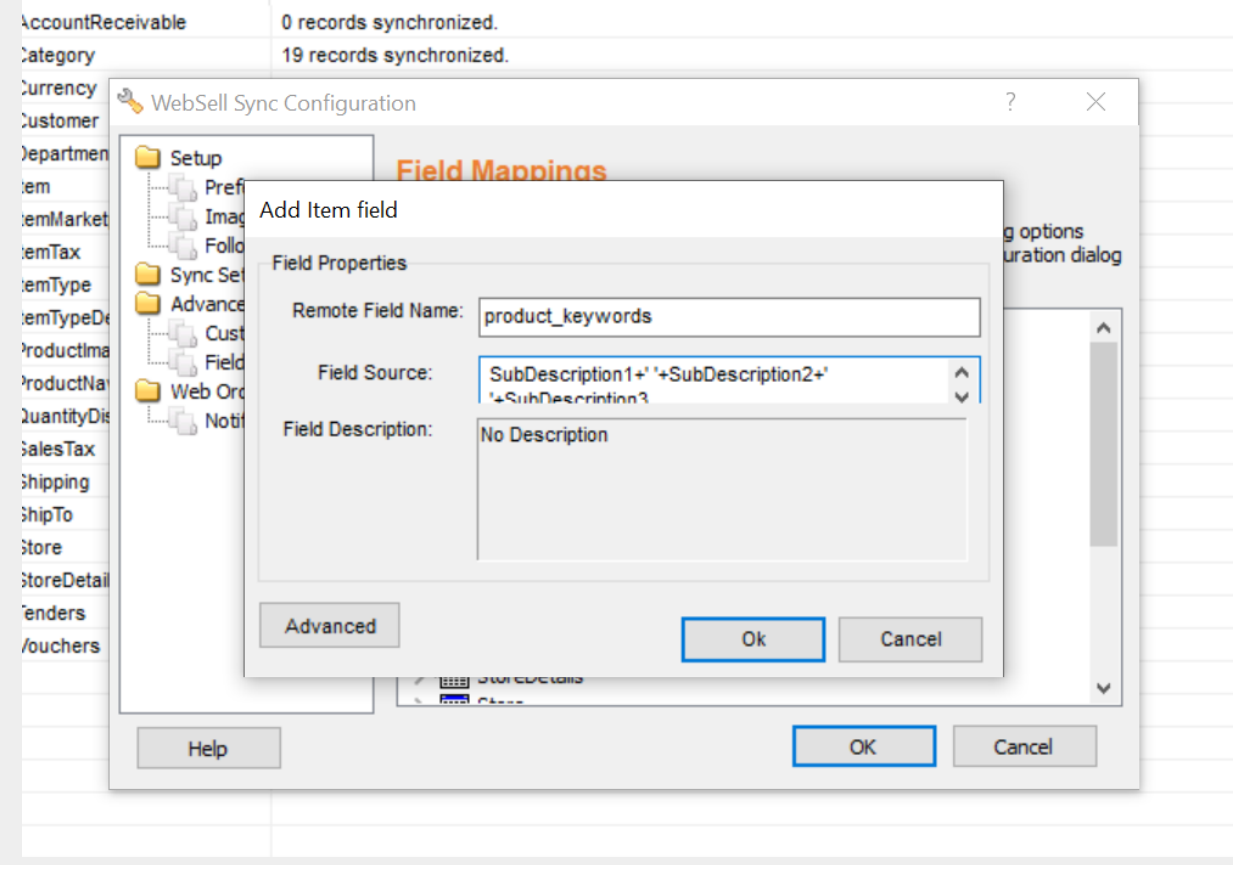